# Minikurs i C++

### Olve Maudal, Cisco Systems

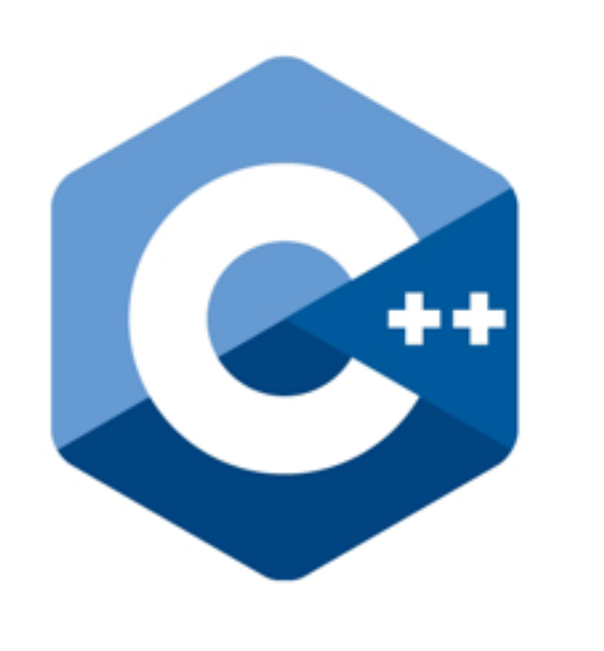

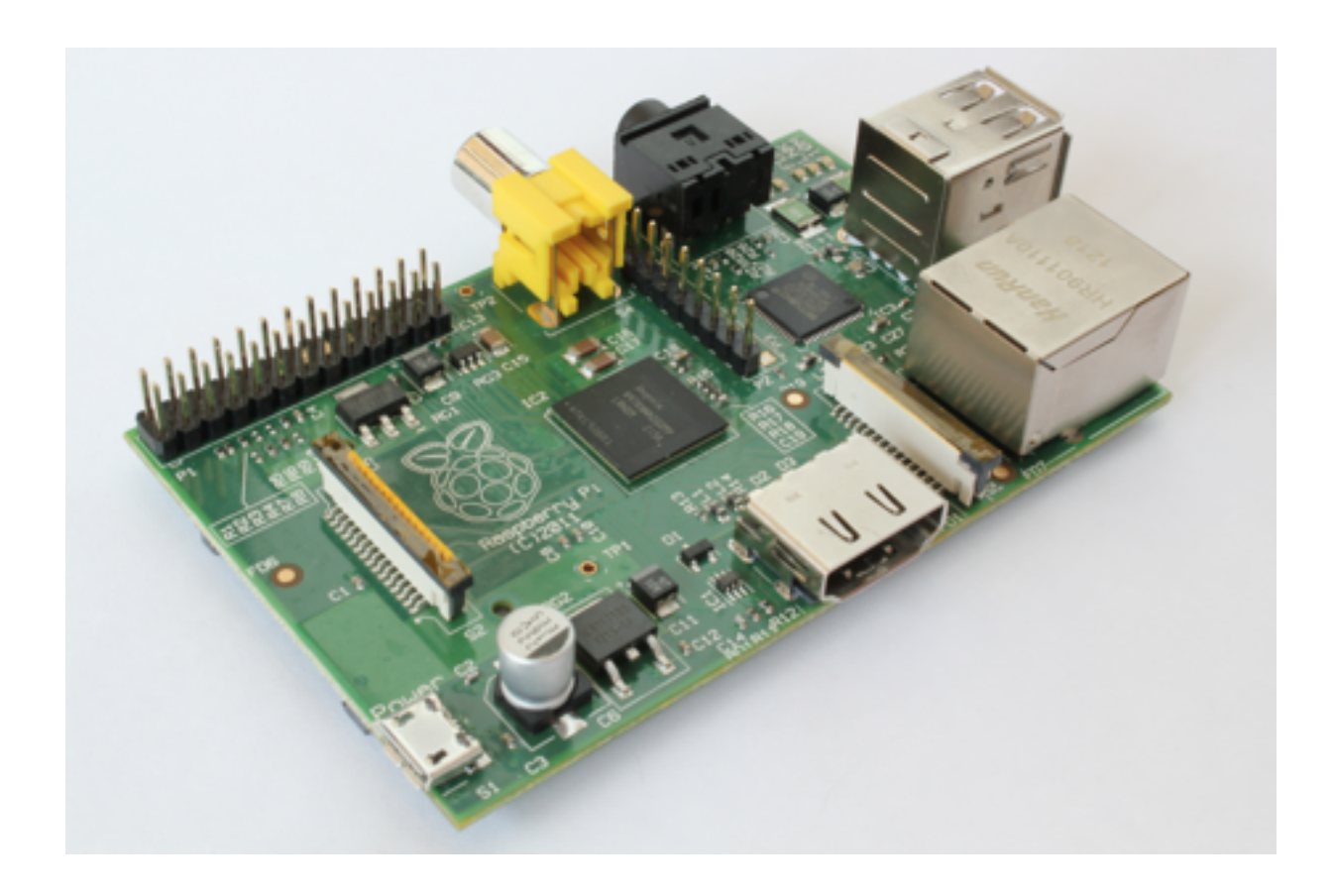

## 1-timers minikurs MakerFaire Oslo 2014

Lørdag og Søndag 18. og 19. januar 2014

### Øvelse 0: Bli kjent med Raspberry Pi

1) Start maskinen

```
2) Logg inn på maskinen (bruker: pi, passord: raspberry)
```
3) Se på alle filene i nåværende katalog pwd ls -al

4) Skift ned til underkatalogen python\_games, og list alle filene som slutter på .py cd python\_games pwd ls -al ls \*.py

5) Start spillet Wormy python wormy.py

6) Gå tilbake til din hjemmekatalog cd pwd ls -al

#### **Øvelse 1: Hello (obligatorisk)**

Logg inn på maskinen (pi/raspberry).

Gå til hjemmeområdet ditt:

cd

Lag en ny programfil med en teksteditor:

#### nano hello.cpp

og så skriver du inn programmet som du ser til høyre.

Når du er ferdig med å skrive inn programmet kompilerer du det med en C++ kompilator:

```
 g++ -o hello hello.cpp
```
og så kjører du programmet slik:

./hello

```
#include <iostream>
int main()
{
     std::cout << "Hello!" << std::endl;
     return 0;
}
```
#### **Øvelse 2: Hello, del 2**

Logg inn på maskinen (pi/raspberry).

Gå til hjemmeområdet ditt:

cd

Lag en kopi av den gamle filen, og editer kopien med en teksteditor:

> cp hello.cpp hello2.cpp nano hello2.cpp

og så skriver du inn programmet som du ser nedenfor.

Kompiler og kjør:

```
 g++ -o hello2 hello2.cpp
 ./hello2
```

```
#include <iostream>
int main()
{
     std::string name;
     std::cout << "What is your name? " << std::flush;
     std::cin >> name;
    int i = 0;
     while (i < 10) {
        std::cout << "Hello " << name << "!" << std::endl;
        i = i + 1; }
     return 0;
}
```
#### **Øvelse 3: MyPaint, del 1**

Dette er et lite program som tegner to streker på skjermen.

Gå til hjemmeområdet ditt:

cd

Lag en ny programfil med en teksteditor:

```
 nano mypaint1.cpp
```
og så skriver du inn programmet, kompilerer og kjører:

```
 g++ -lncurses -o mypaint1 mypaint1.cpp
 ./mypaint1
```
Klarer du å tegne noe som ligner på et hus?

```
#include <ncurses.h>
int main()
\{ initscr();
     noecho();
    curs set(0);
     mvprintw(0,10,"My Paint");
    int r = 10;
    int c = 12;
     while (c < 30) {
         mvaddch(r,c,'X');
        C++; }
     while (r < 20) {
         mvaddch(r,c,'X');
        C--;r++:
     }
     getch();
     endwin();
     return 0;
}
```
#### **Øvelse 4: MyPaint, del 2**

Gjenbruk koden fra del 1:

```
 cp mypaint1.cpp mypaint2.cpp
 nano mypaint2.cpp
```
Endre slik at koden blir som den til høyre.

Kompiler og kjør:

```
 g++ -o mypaint2 mypaint2.cpp
 ./mypaint2
```

```
#include <ncurses.h>
int main()
\{ initscr();
     noecho();
    curs set(0);
     mvprintw(0,10,"My Paint");
    int r = 10;
    int c = 12;
    bool quit = false; while (!quit) {
         mvaddch(r,c,'X');
        int ch = getch();
        if (ch == 'a')C--;else if (ch == 'd')C++;
        else if (ch == 'w')r--;
        else if (ch == 's')r++;
        else if (ch == 'q')quit = true; }
     endwin();
     return 0;
}
```
#### **Øvelse 5: MyPaint, del 3**

Gjenbruk gjerne programmet fra del2.

Skriv inn og kjør programmet til høyre. Dette er et interaktivt program hvor du styrer "musen" med a, d, w, s og så setter du ned eller løfter pennen med p. q for å avslutte.

Legg merke til hvordan vi bruke switch isteden for mange if-else. Hva skjer hvis du glemmer å skrive break, feks etter case 'd'?

#### mypaint3.cpp

```
#include <ncurses.h>
```

```
int main()
{
```

```
 initscr();
 noecho();
curs set(0);
```

```
 mvprintw(0,10,"My Paint");
```

```
int r = 10;
int c = 12;
 bool paint = false;
bool quit = false; while (!quit) {
     mvaddch(r,c,'X');
    int ch = getch();
```
 if (!paint) mvaddch(r,c,' '); switch (ch) { case 'a': c--; break; case 'd': c++; break; case 'w': r--; break; case 's': r++; break; case 'q': quit =  $true$ ; break; case 'p':  $paint = !paint; break;$  } }

```
 endwin();
```

```
 return 0;
```
}

#### **Øvelse 6: Calc, del 1**

Alle større programmer består av flere filer som oversettes til maskinspråk hver for seg (slik at vi får en .o objektfil) og så lenkes disse objektfilene sammen med en såkalt linker slik at vi får et kjørbart program. Skriv inn filene under, og så kjører du disse kommandoene:

```
 g++ -c my_calculator.cpp
     g++ -c calc1.cpp
     g++ -o calc1 my_calculator.o calc1.o
     ./calc1
Hva er svaret?
                                                          #include "my calculator.hpp"
                                                          #include <stdexcept>
                                                           void my_calculator::push(double value)
                                                           {
                                                                stack.push(value);
                                                           }
                                                           double my_calculator::top() const
                                                           \{ if (stack.empty())
                                                                   throw std::runtime error("stack error");
                                                                return stack.top();
                                                           }
                                                           double my_calculator::pop()
                                                           \{double value = top();
                                                                stack.pop();
                                                                return value;
                                                           }
                                                           void my_calculator::add()
                                                           {
                                                               push(pop() + pop());
                                                           }
                                                           void my_calculator::sub()
                                                           {
                                                               double op1 = pop();
                                                               double op2 = pop();
                                                                push( op2 - op1 );
                                                           }
#include "my calculator.hpp"
#include <iostream>
int main()
\{ my_calculator calc;
     calc.push(35);
     calc.push(9);
     calc.add();
     calc.push(2);
     calc.sub();
     std::cout << calc.top() << std::endl;
}
                        #include <stack>
                        class my_calculator {
                        public:
                             void push(double value);
                             double pop();
                             double top() const;
                             void add();
                             void sub();
                        private:
                             std::stack<double> stack;
                        };
                        my_calculator.hpp
                                                          my_calculator.cpp
calc1.cpp
```
#### **Øvelse 7: Calc, del 2**

Nå skal vi lage et program med et brukegrensesnitt ved å gjenbruke modulen som vi laget i del 1.

```
Skriv inn filen til høyre og link med objektfilen 
my_calculator.o:
```

```
 g++ -c my_calculator.cpp
 g++ -c calc2.cpp
 g++ -o calc2 my_calculator.o calc2.o
 ./calc2
```
Prøv å forbedre programmet slik at det også håndterer multiplikasjon og divisjon. Da blir du nok nødt til å endre alle tre filene.

```
calc2.cpp
```

```
#include "my calculator.hpp"
#include <iostream>
#include <sstream>
#include <stdexcept>
#include <stdlib.h>
double to_double(const std::string & str)
{
     std::istringstream ss(str);
     double d;
    ss \gg d;
    if ( !(ss \rightarrow std::ws).eof() )throw std::invalid argument("huh?");
     return d;
}
int main()
{
    my calculator calc;
     std::string input;
    while (std::cin \ge input) {
         try {
             if (input == "q")ext{}(0);if (input == "p") std::cout << calc.top() << std::endl;
             else if (input == "+')
                  calc.add();
             else if (input == "-")
                  calc.sub();
              else
                  calc.push(to_double(input));
         } catch(std::exception & ex) {
              std::cout << ex.what() << std::endl;
         }
 }
     return 0;
}
```
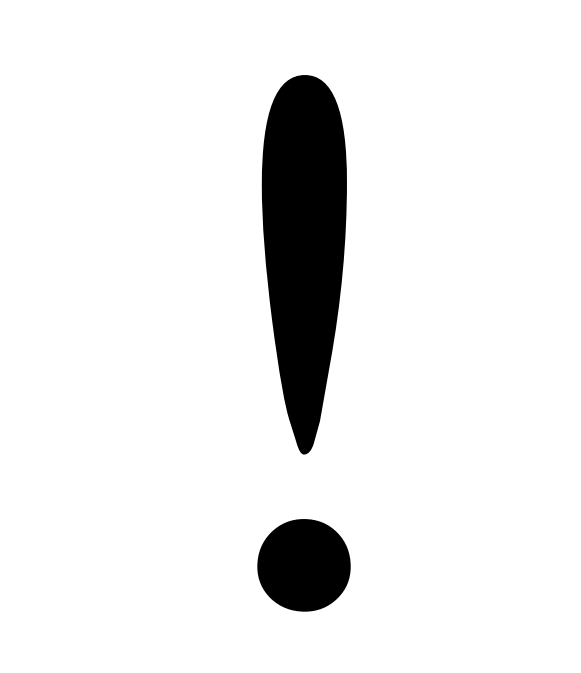